### Л.А. Лоборева

Белорусский государственный университет пищевых и химических технологий, г. Могилев, г. Могилев, Республика Беларусь

При подготовке студентов, магистрантов и аспирантов можно использовать различные специализированные пакеты обработки информации. Один из наиболее распространенных пакетов MATLAB.

При обработке экспериментальных данных в общеинженерных задачах часто ставится вопрос аппроксимации полученных значений. Для решения таких залач широко используется пакет MATLAB, который позволяет получить аппроксимирующий полином несколькими способами.

Если требуется только получить уравнение полинома и оценить погрешности, то можно использовать структуру Fitting. В графическом окне редактора Property Editor МАТLАВ аппроксимация сопровождается построением графика относительно заданных точек, соответствующих исходным или экспериментальным данным.

> $>> X=[2, 4, 6, 8, 10, 12, 14]$ ;  $\gg$  Y=[3.76, 4.4, 5.1, 5.56, 6, 6.3, 6.7];  $\gg$  plot  $(X, Y, '0')$  ;

Рисунок 1 – Ввод значений X и Y и вызов команды построения графика

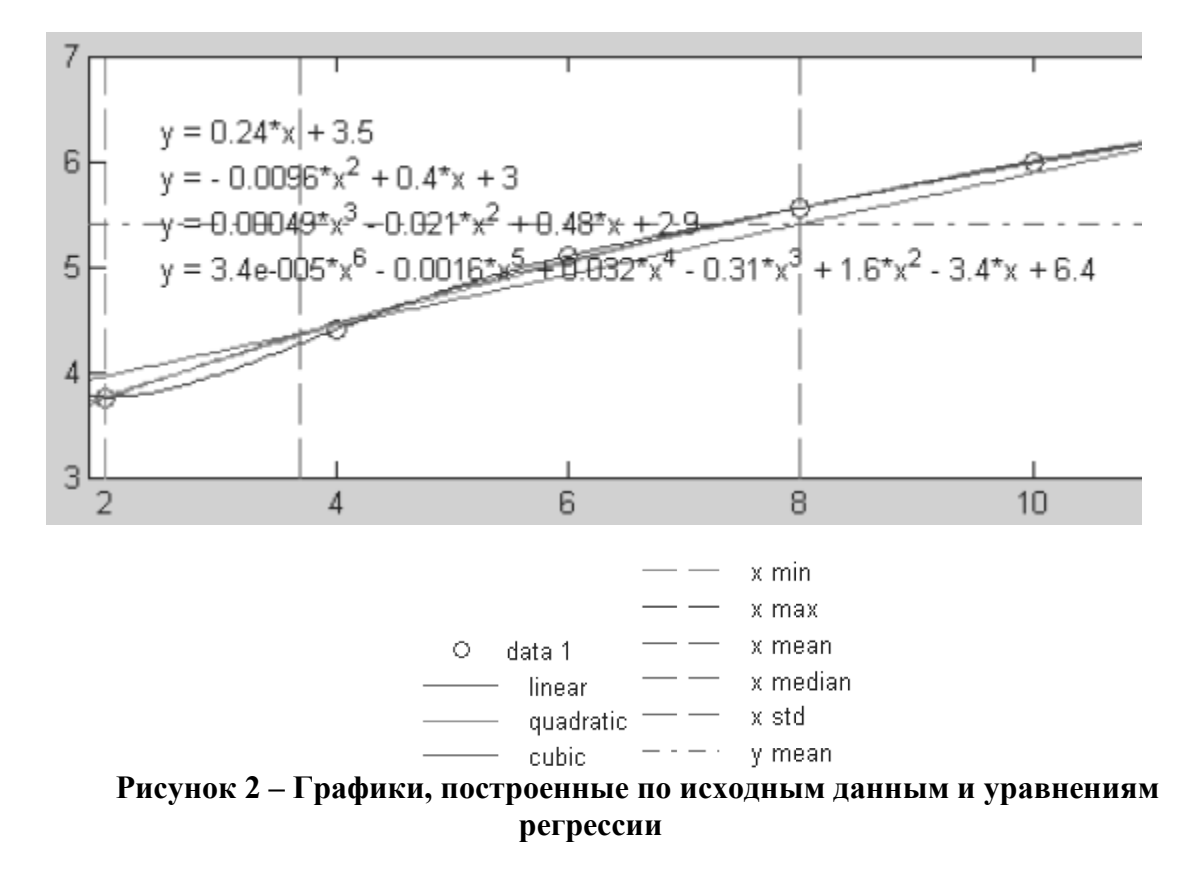

B Tools графического окна можно вызвать команду Basic Fitting, с помощью которой можно выбрать виды аппроксимации (уравнения регрессии): сплайнами, эрмита и полиномами со степенями. Степень 1 соответствует линейной аппроксимации, 2 квадратичной, 3 - кубической. Степень аппроксимирующего полинома ограничена десятью

либо числом, равным количеству исходных точек, уменьшенному на единицу. При выборе Show equations в окне с изображением аппроксимирующей кривой появится уравнение регрессии с рассчитанными коэффициентами. Результат применения показан на рисунках 1-3. В переменную Х записаны абсциссы, а в переменную Y - ординаты исходных данных. Командой plot вызвано построение точечного графика исходных данных (маркерами кружками). В окне Basic Fitting галочками отмечены виды применяемой аппроксимации: linear (линейная), quadratic (квадратичная), cubic (кубическая), полиномиальная 6-й степени. Как показано на примере, можно выбрать несколько видов уравнений регрессии и подобрать удовлетворяющее ожиданиям.

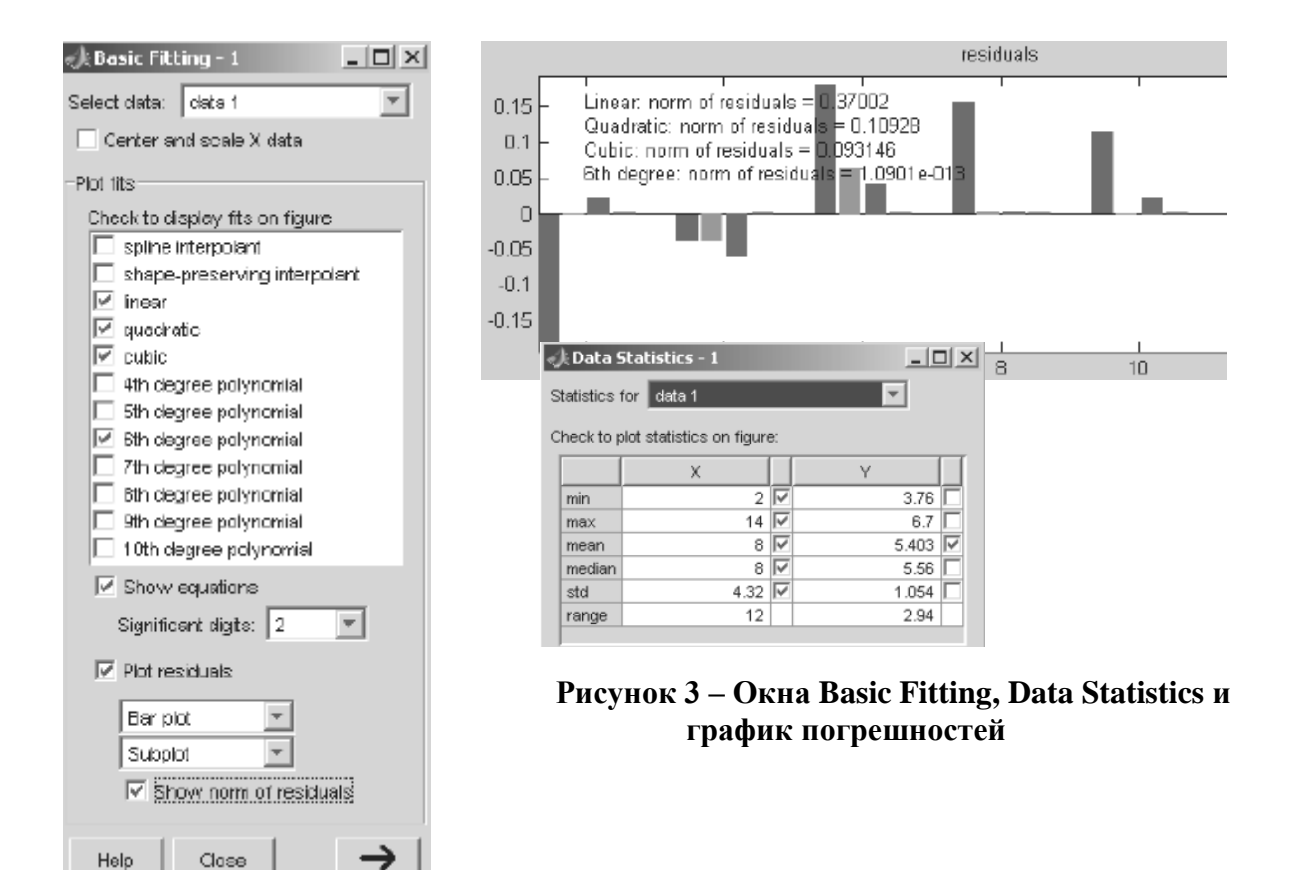

При выборе галочкой параметра Plot residuals можно построить график погрешностей и выбрать его тип. Рассчитанная норма характеризует среднеквадратическую погрешность. видно по рисунку 3 меньшая погрешность соответствует полиномиальной Как аппроксимации.

По команде Data Statistics вызывается графическое окно статистической обработки данных. При отметке галочками необходимых видов они на график автоматически добавляются в виде вертикалей и горизонталей (в примере на рисунках 1-3 выбраны минимальные, средние, срединные и максимальные значения Y и X).

Если полученное уравнение регрессии необходимо для дальнейших расчетов на базе полученной обработки данных, то коэффициенты придется вводить вручную. Но имеется и лругой вариант решения с помошью функций polyfit и polyval.

polyfit(x,y,n) по методу наименьших квадратов рассчитывает коэффициенты полинома заданной пользователем степени n для аппроксимирующей функции y(x).

Командой  $[p,S] = polyfit(x,y,n)$  коэффициенты полинома записываются в одномерный массив р по старшинству степеней. Структура S при необходимости используется совместно с функцией polyval для оценки погрешности.

 $\lceil p.S \rceil$  = polyfit(x, y, n, mu) дополнительно проводит центрирование (нормирование) и масштабирование по абсциссе х

$$
x_{\text{norm}} = (x - m_{u1})/m_{u2},
$$

где m<sub>u1</sub> = mean(x), m<sub>u2</sub> = std(x).

Данные команды могут использоваться не только для аппроксимации таблично заданных значений, но и для преобразований. Пример расчета коэффициентов р полинома 3-й степени, описывающего функцию  $sin(x)$  приведен ниже:

Функция polyval(p,x) рассчитывает значения функции f по аппроксимирующему полиному с коэффициентами, извлеченными из массива р, для каждого значения из одномерного массива х. График исходных точек и аппроксимирующей кривой можно построить командой  $plot(x,y, 'o', x, f)$ .

Так как коэффициенты полинома записываются в переменную р, то к ней можно обрашаться при написании программы дальнейших вычислений и обработки данных так же. как к элементам массива.

К достоинствам использования программного пакета MATLAB при решении задачи аппроксимации можно отнести:

- удобство, простоту визуализации и минимизацию затраченного времени на обработку данных.

- возможность простейшего статистического анализа результатов.

- приобретение базовых знаний по языку программирования.

Следует отметить, что задачи аппроксимации решаемы и при использовании пакетов MathCAD, Excel и других. Однако эти пакеты не в полной мере позволяют осуществлять написание программ для дальнейшей обработки и решения инженерных либо научных задач на языках программирования высокого уровня. При установке необходимого расширения пакет MATLAB позволяет обмениваться данными с Excel.

#### Список литературы

1 Дьяконов, В. П. МАТLAВ. Полный самоучитель. – М.: ДМК Пресс, 2012. – 768 с. 2 Тарасик, В.П. Математическое моделирование технических систем: учебник для вузов / В.П. Тарасик. - 2-е изд., испр. и доп. - Минск: Новое знание, 2017. - 591с.

### УДК 378.147

# ИСПОЛЬЗОВАНИЕ ЭЛЕКТРОННОЙ ИНФОРМАЦИОННО-ОБРАЗОВАТЕЛЬНОЙ СРЕДЫ ПРИ ИЗУЧЕНИИ ГРАФИЧЕСКИХ ДИСЦИПЛИН

## E. A. Hocora

Воронежский государственный университет инженерных технологий, г. Воронеж, Российская Федерация

Цифровые технологии прочно вошли во все сферы современной жизни, в том числе и в сферу образования. Все учреждения высшего образования используют электронные информационно-образовательные платформы в учебном процессе, где размещаются материалы, позволяющие дистанционно получать новые знания. Состав и качество представленного материала напрямую влияет на желание обучающегося получить знания и степень усвоения этого материала. И здесь роль преподавателя сложно переоценить. Задача